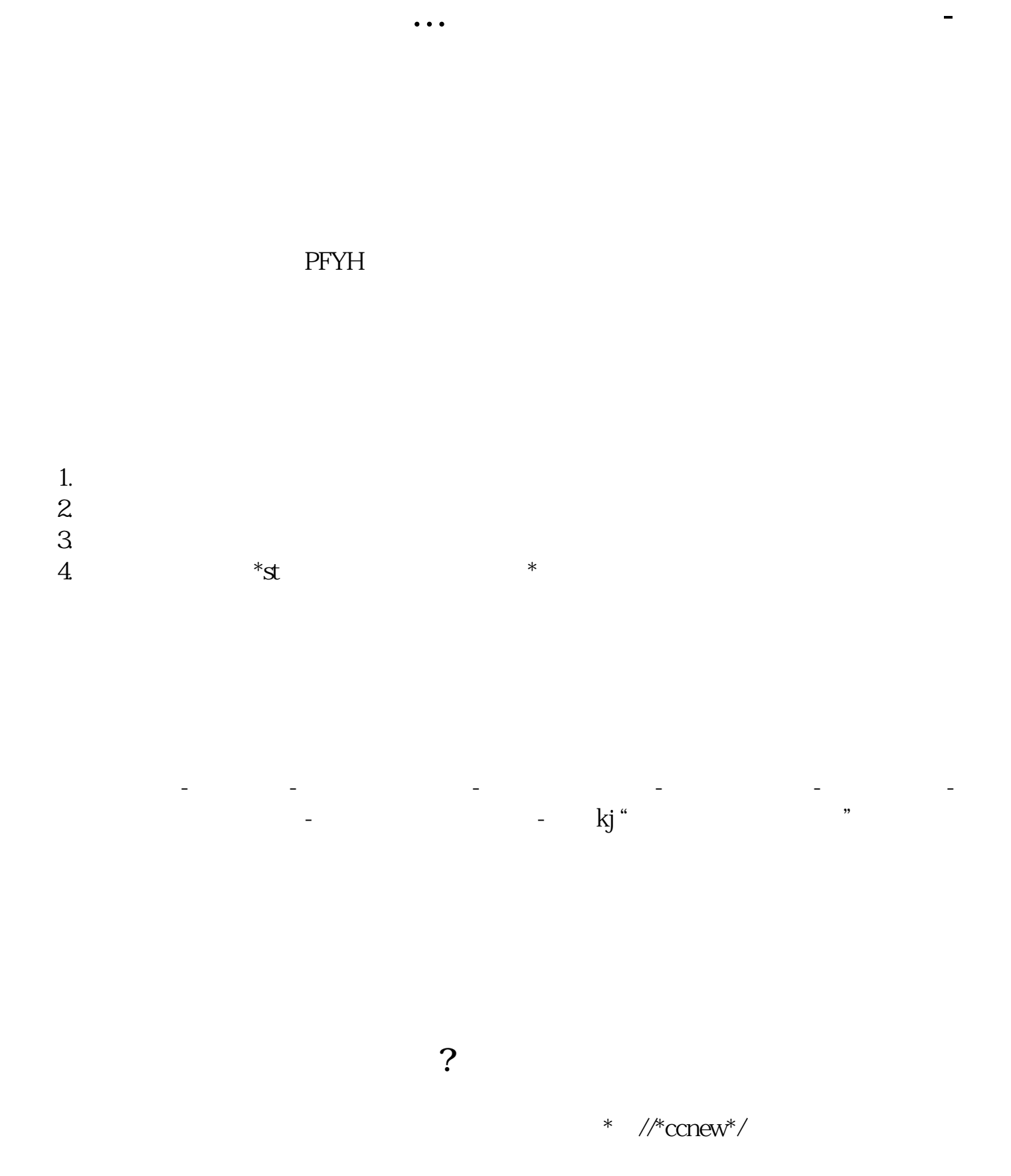

步骤:功能-定制版面-点新建空白版面-按照提示点右键-设置单元类型-分时走势图- $\overrightarrow{kj}$  "

OK

ok

**九、中原证券** 

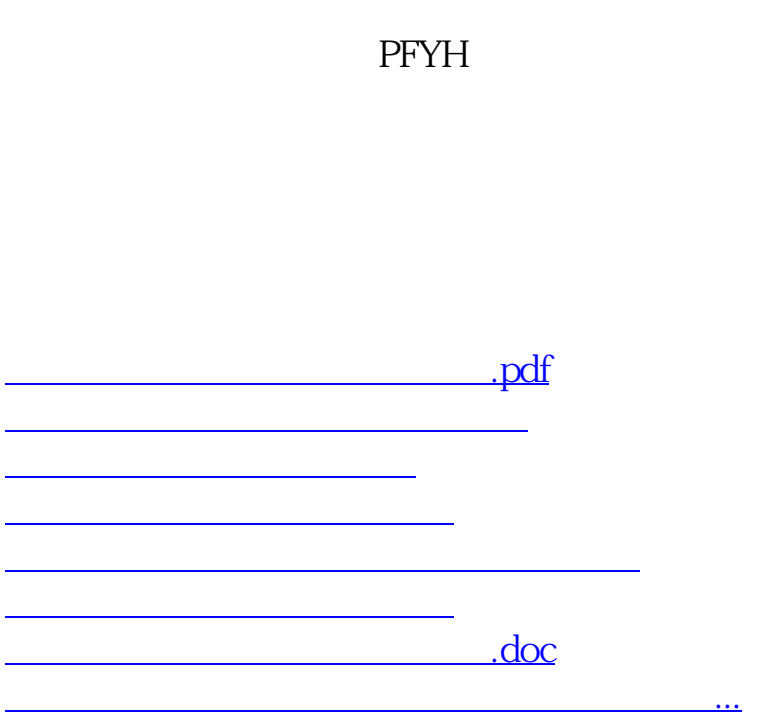

<u><https://www.gupiaozhishiba.com/book/27341308.html></u>